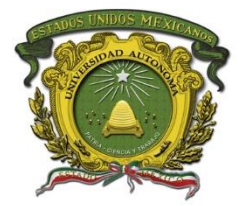

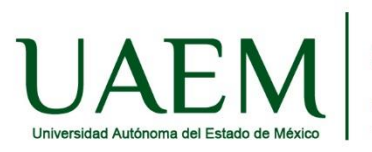

## **Manual de procedimiento para subir el video a YouTube**

Paso 1. Crear una cuenta de Gmail en google (en caso de contar con ella omitir este paso)

**Paso 2.** Ingresar a google y seleccionar You Tube

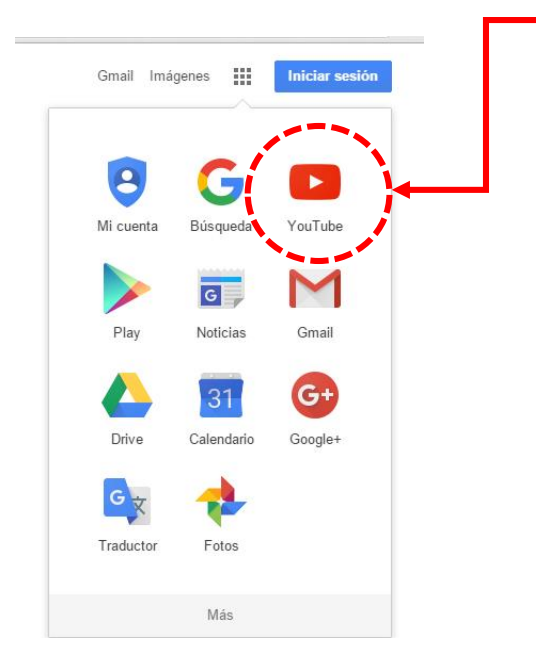

**Paso 3.** En la ventana que aparece deberás ubicar el apartado subir video

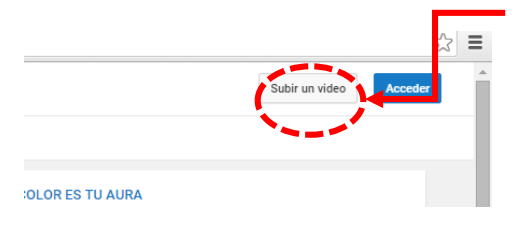

Paso 4. En caso de que no te hayas logueado te aparecerá una ventana como la siguiente donde se te indica que deberás acceder con tu usuario y contraseña, luego clic en acceder.

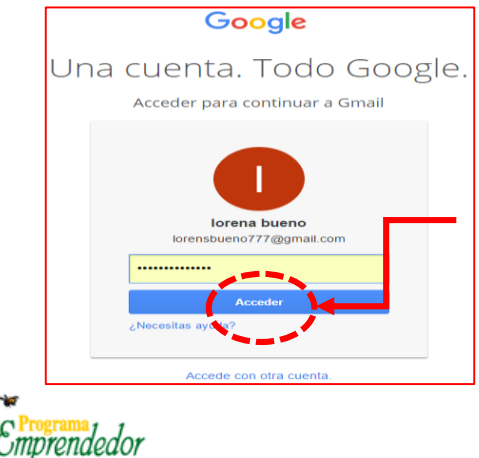

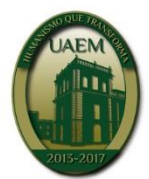

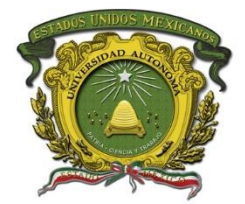

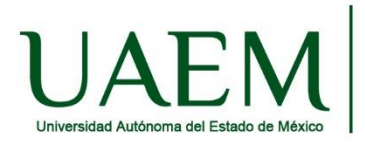

Paso 5. Cuando hayas ingresado verás una pantalla como la que a continuación se muestra.

Este paso es muy importante ya que en este caso deberás seleccionar la opción **No listado** para que los juradores puedan ver el video. Se elige esta opción dado que solo podrán verlo solo aquellas personas que tengan el link o enlace.

## **Nota:**

No colocar **privado** dado que los jurados no podrán verlo y si lo colocan público estará expuesto a que puedan piratear las ideas.

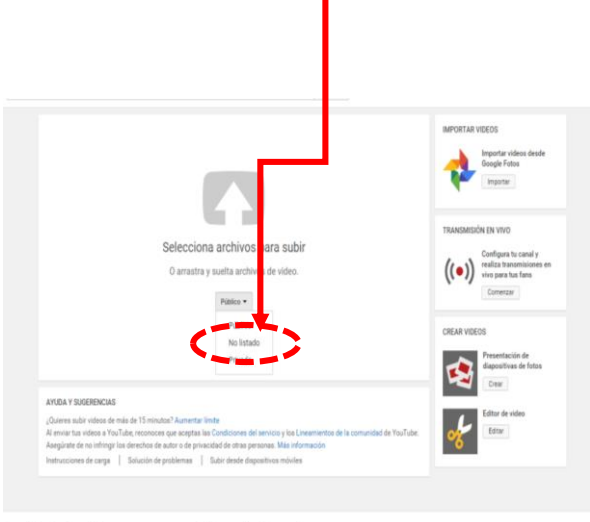

añol \* País México \* Modo remingido Desacrivado \*  $\frac{1}{M}$  Mússial  $\cdots$  (0 Ayuta

Paso 6. Cargar el video. Al finalizar la carga te mostrará el link del video el cual deberás colocar al momento de subir tu proyecto.

Anexo links complementarios para subir un video.

<https://www.youtube.com/watch?v=MZumcojukxw>

<https://www.youtube.com/watch?v=MOtDPm4Qu9Q>

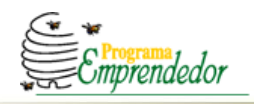

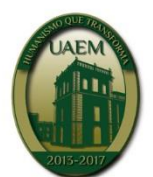

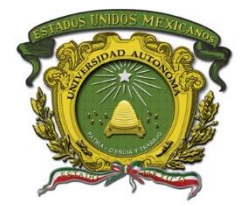

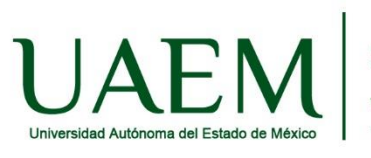

## **CONTACTOS E INFORMES DIRECCCIÓN DE DESARROLLO EMPRESARIAL**

Ignacio López Rayón Nº 510 Sur 4º Piso. Col. Cuauhtémoc. C.P. 50130 Toluca, Estado de México. Correo electrónico: [pemprendedor@uaemex.mx](mailto:pemprendedor@uaemex.mx) [ddesarrolloe@uaemex.mx](mailto:ddesarrolloe@uaemex.mx) programa\_emprendedor@hotmail.com Tels : 01 (722) 2 26 11 61 Ext. 2444, 2446,2447 y 2450

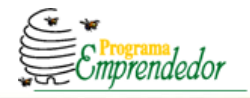

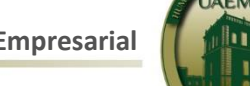